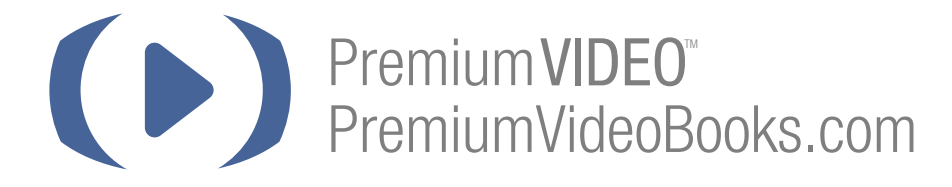

# Adding videos to your video book

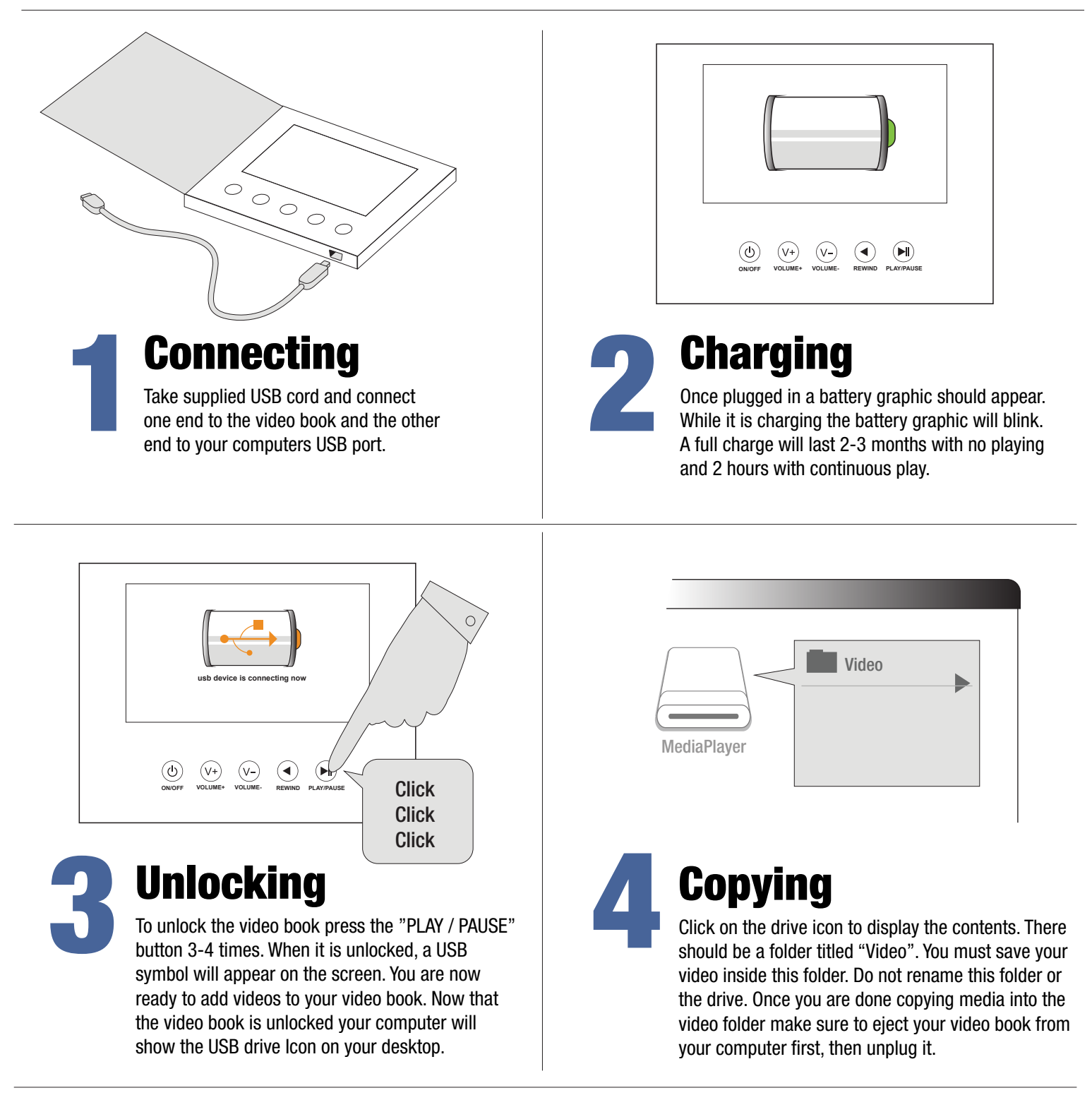

# Tips and Testing

#### **Tips**

Adding multiple videos: You can add multiple videos inside the "Video" folder. It will play the media in A-Z order. To change the order simply change the name of your images / videos. Example: 01.mp4, 02.mp4 03.mp4 04.mp4 .....

### Trouble shooting:

Q: When I plug in the video it does not display on my computer.

A: Try clicking the "PLAY / PAUSE" button 3-4 times. Ensure you are not pressing the button code to fast. If it still does not load please try a different computer as some operating systems may not work. Your video book is both MAC and PC compatible.

#### Q: I saved the video but when I unplugged it, it did not play.

A: Please confirm you saved the video inside the video folder. Also please confirm the video is either an AVI or MP4 format.

## All ART, INFORMATION AND DESIGNS ARE PATENT PENDING 90075